## **วิธีการหาวารสารนานาชาติในสงักดั Elsevier ที่ matching กับ Manuscript**

โดย ศ.ดร.สุสัณหา ยิ ้มแย้ม 30 มีนาคม 2560

วิธีการหาวารสารนานาชาติในสังกัด Elsevier ที่ matching กับ Manuscript ที่เราเตรียมไว้มีดังนี้

**ขั้นที่ 1** เข้าเวบไซด์<https://www.elsevier.com/authors/journal-authors/submit-your-paper>

แล้วเลือกช่อง 1 Final a Journal คลิก เมื่อหน้าจอใหม่เปิด ช่องซ้ายมือ ให้คลิกที่ Match your manuscript

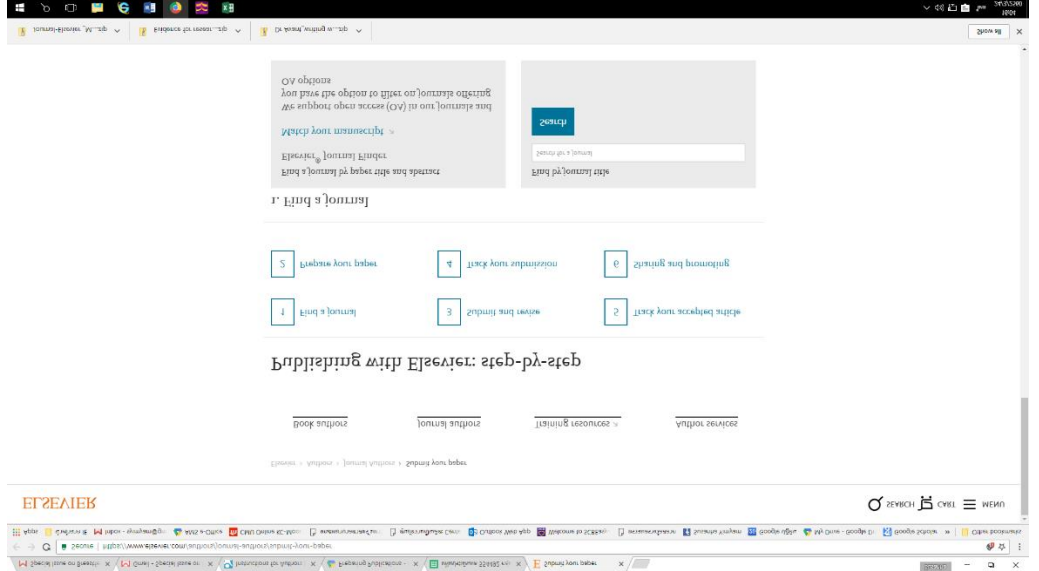

**ขั้นที่** 2 เมื่อมีหน้าจอใหม่ เราให้ข้อมูลในช่อง title และ abstract ที่เราเตรียมไว้แล้ว เลือกกลุ่มวารสารตามสาขาวิชา แล้วกด ปุ่ม Find journal ชึ่งอยู่ล่างสุด ในช่อง **1 Final a Journal** ให้เลือก **[Match your manuscript](http://journalfinder.elsevier.com/) หน้าจอจะปรากฏ ดังข้างล่าง**

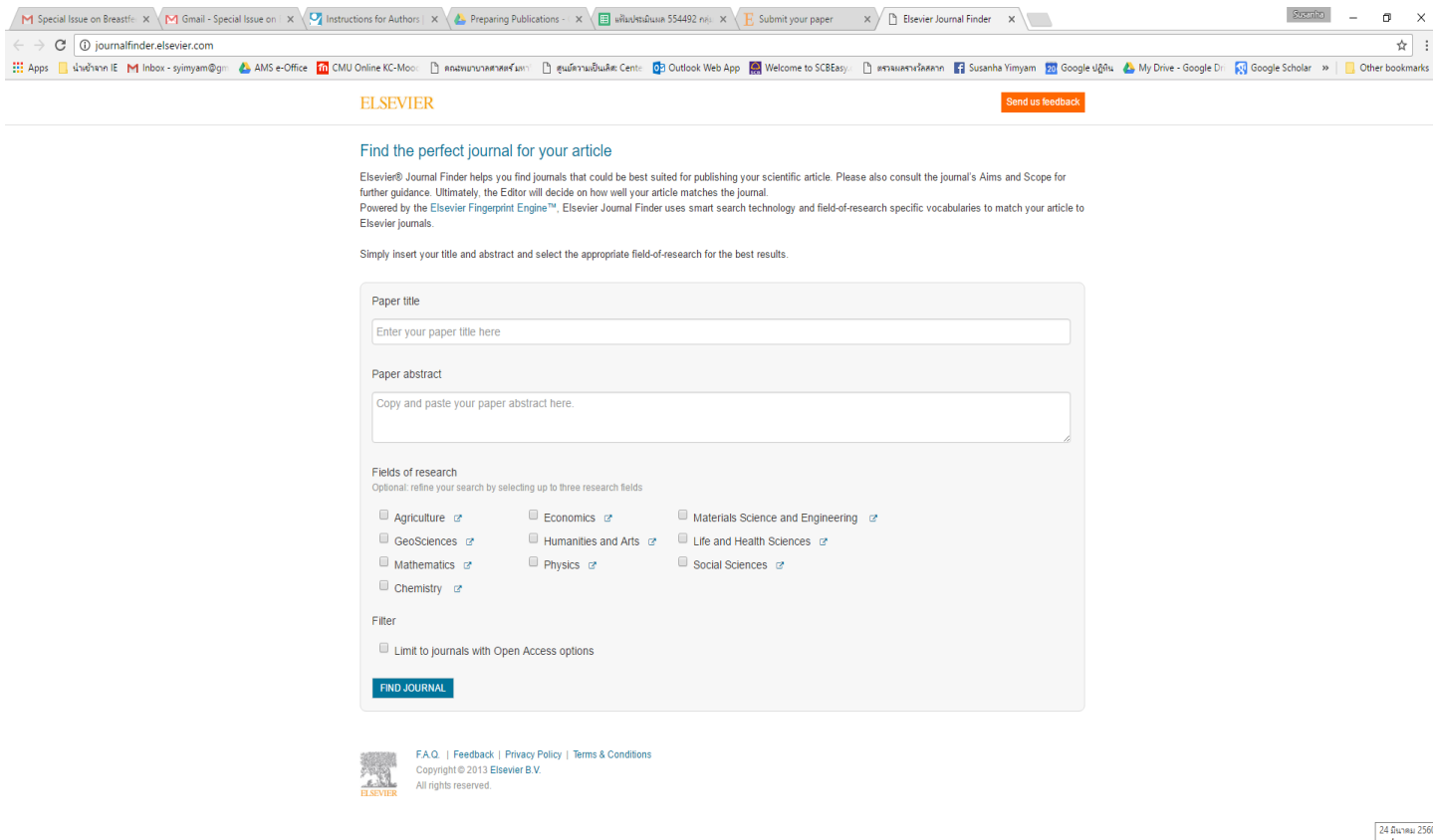

## **ขั้นที่ 3** ตรง Match your manuscript จะเห็นต่าง มีให้เติม Title & abstract ที่เราเตรียมไว้ จะได้ข้อมูล

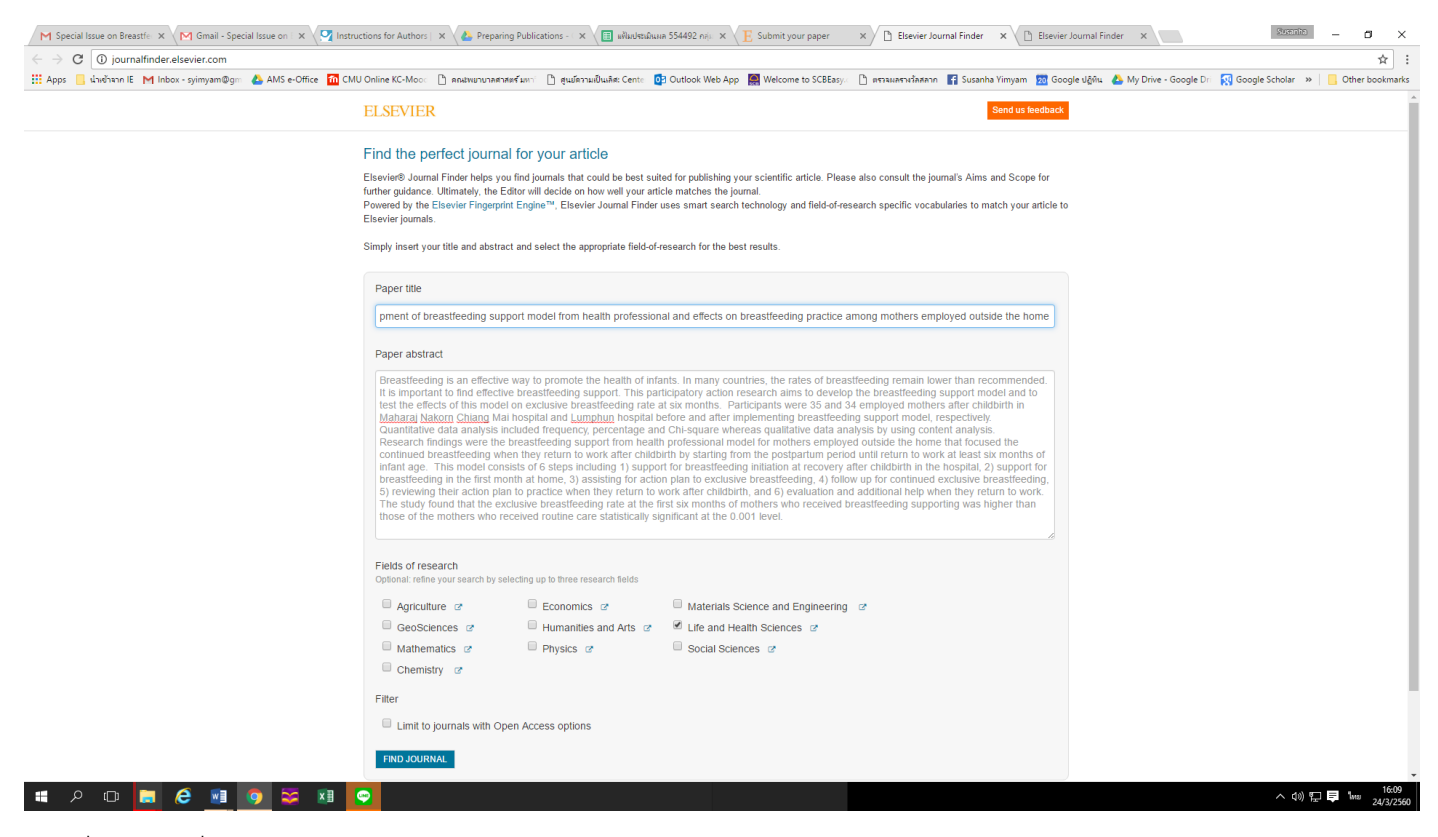

จะได้ชื่อวารสาร ที่สอดคล้อง พร้อม Impact factor, Editorial Times, **อัตรา** Acceptance, Production Times, online publication: Open Access ตัวอย่างที่ลองหา ได้ 8 วารสารที่น่าสนใจ ดังข้างล่าง

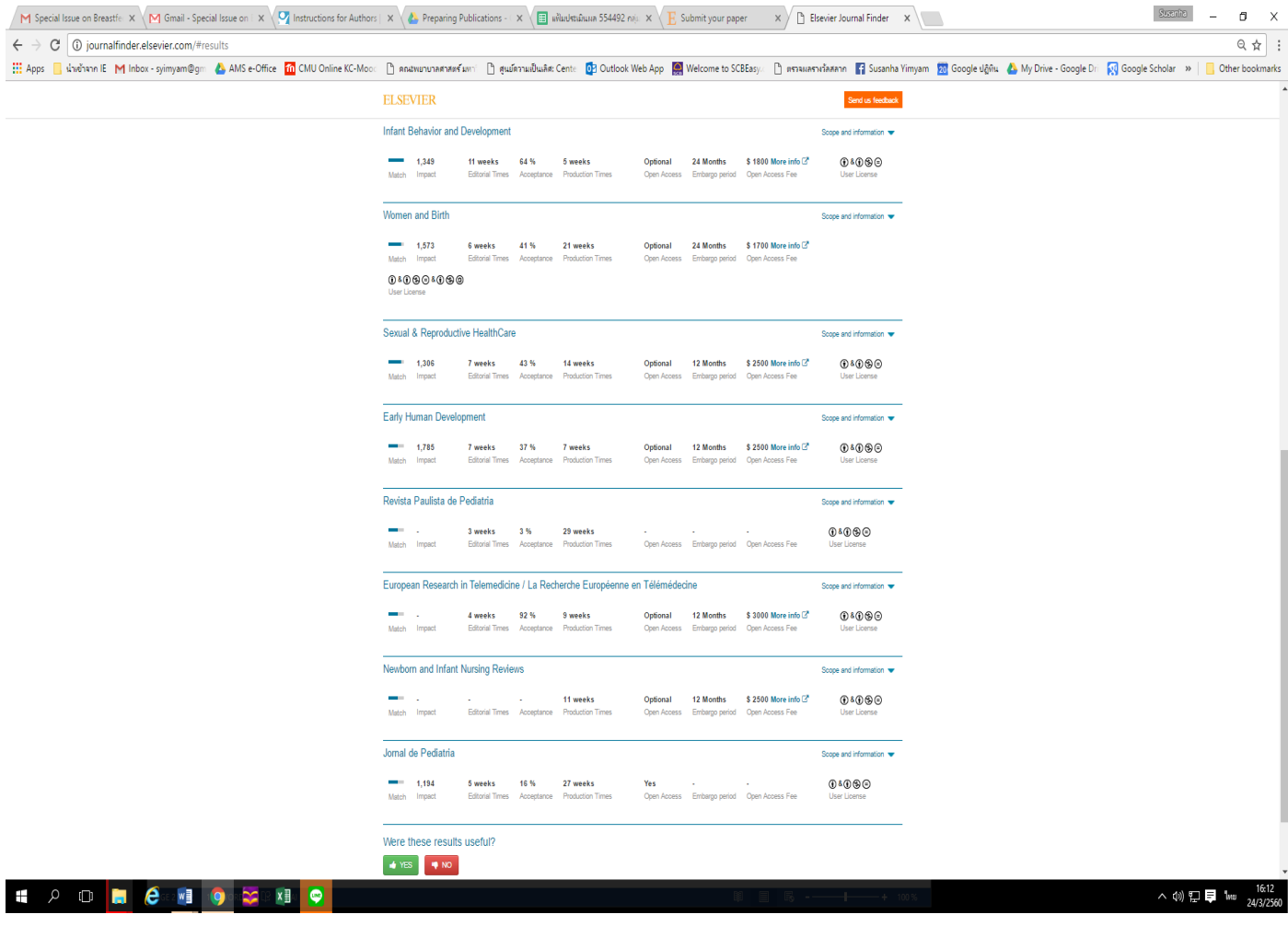